# **Hourly Projects**

**A view into Hiring and Accepting Terms on Upwork** 

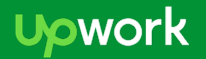

#### **The Basics - what stays the same?**

On both Upwork AND Elance:

- After submitting a proposal/cover letter, freelancers and clients will negotiate and agree to contract terms
- The client will "award" the freelancer the project
- Freelancers agree to number of hours, other specifics and accept the contract
- Freelancers log hours and track time with a tracking tool
- Logged time is visible to both freelancers and clients, with screenshots
- Hourly Protection doesn't apply to bonuses, manual time, or fixed-price projects

### **On Upwork it starts with an Offer**

After submitting a proposal and negotiating, the client will submit an offer

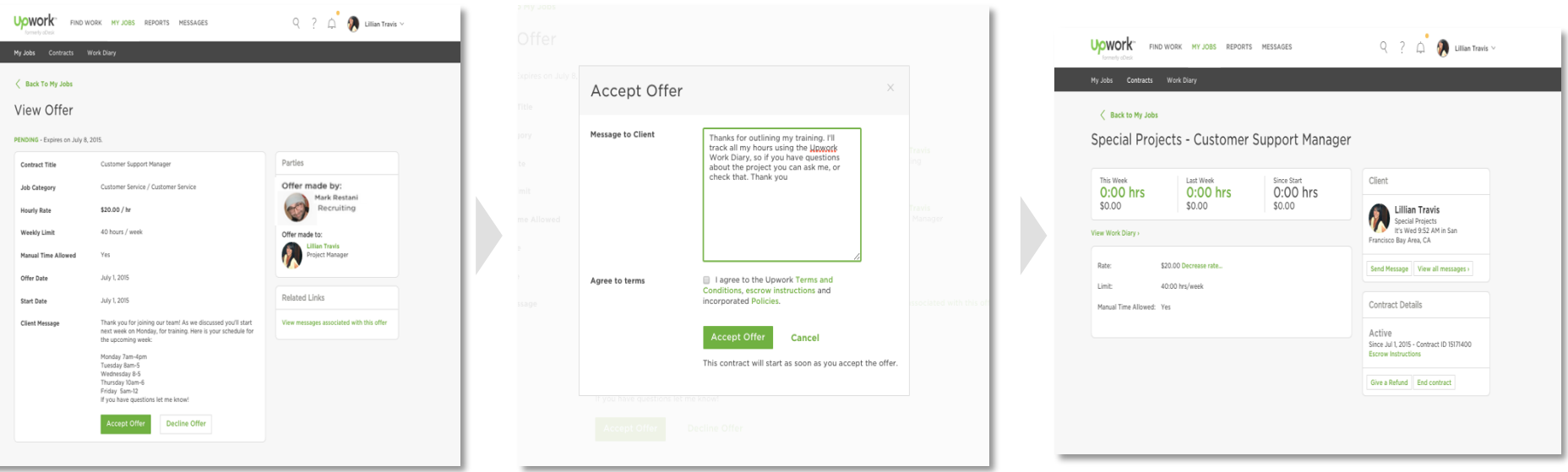

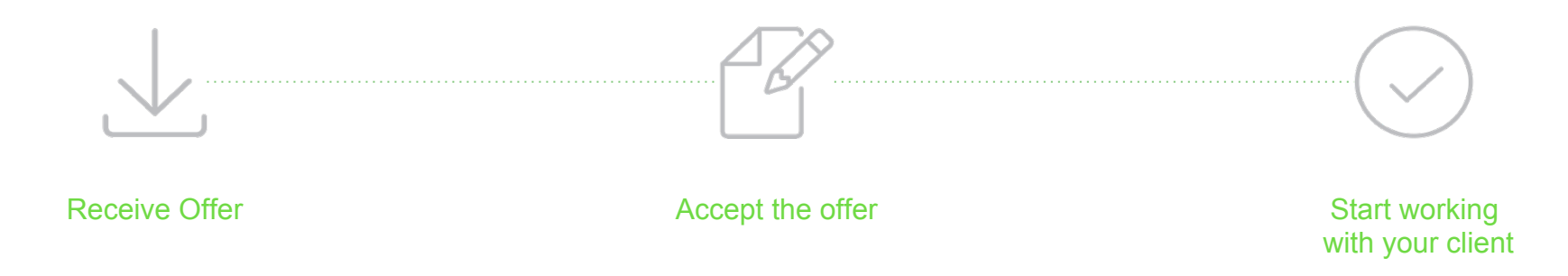

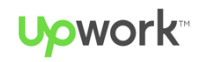

### **Here's what the offer looks like**

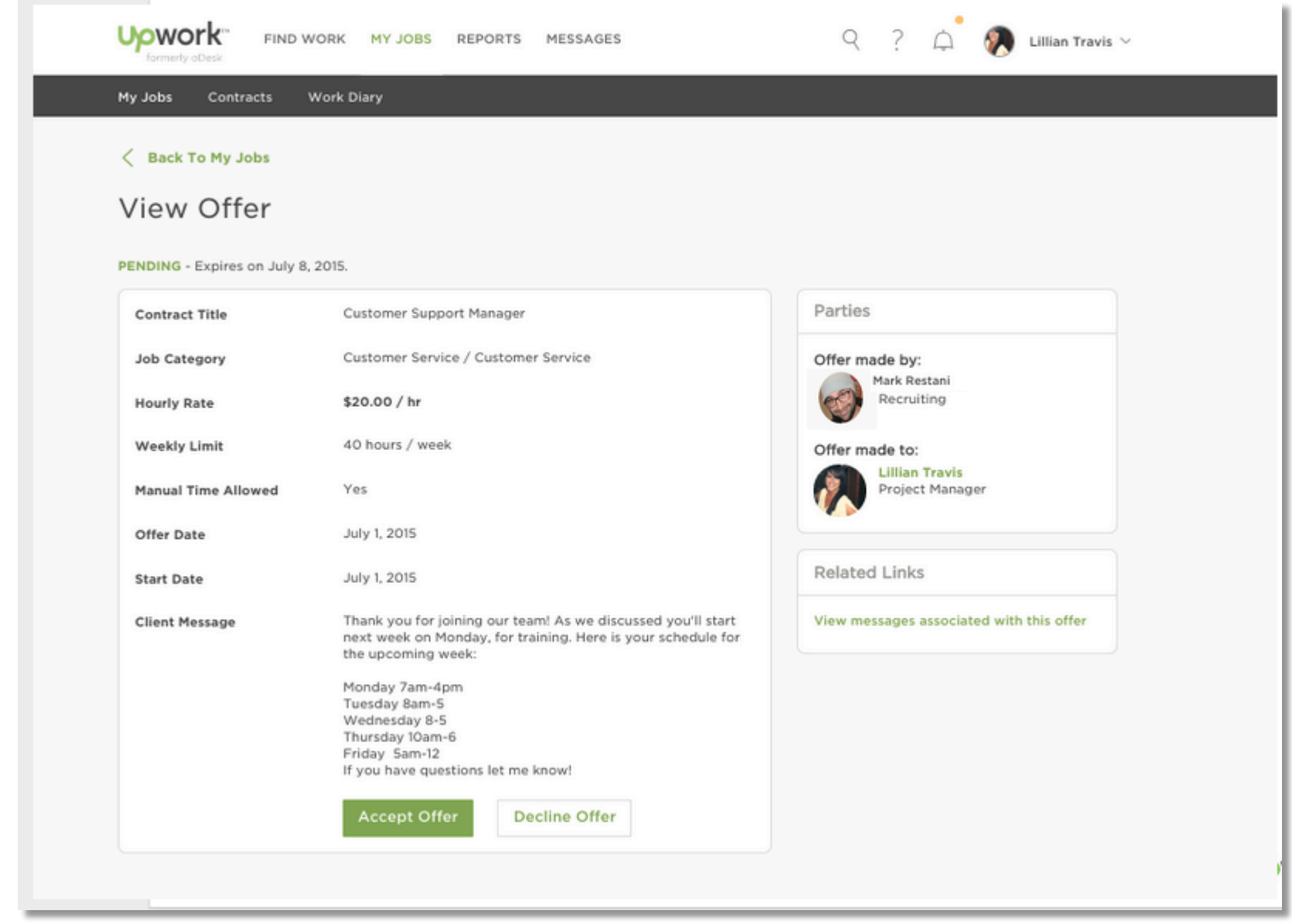

**Upwork** 

#### **Your contract details are always available**

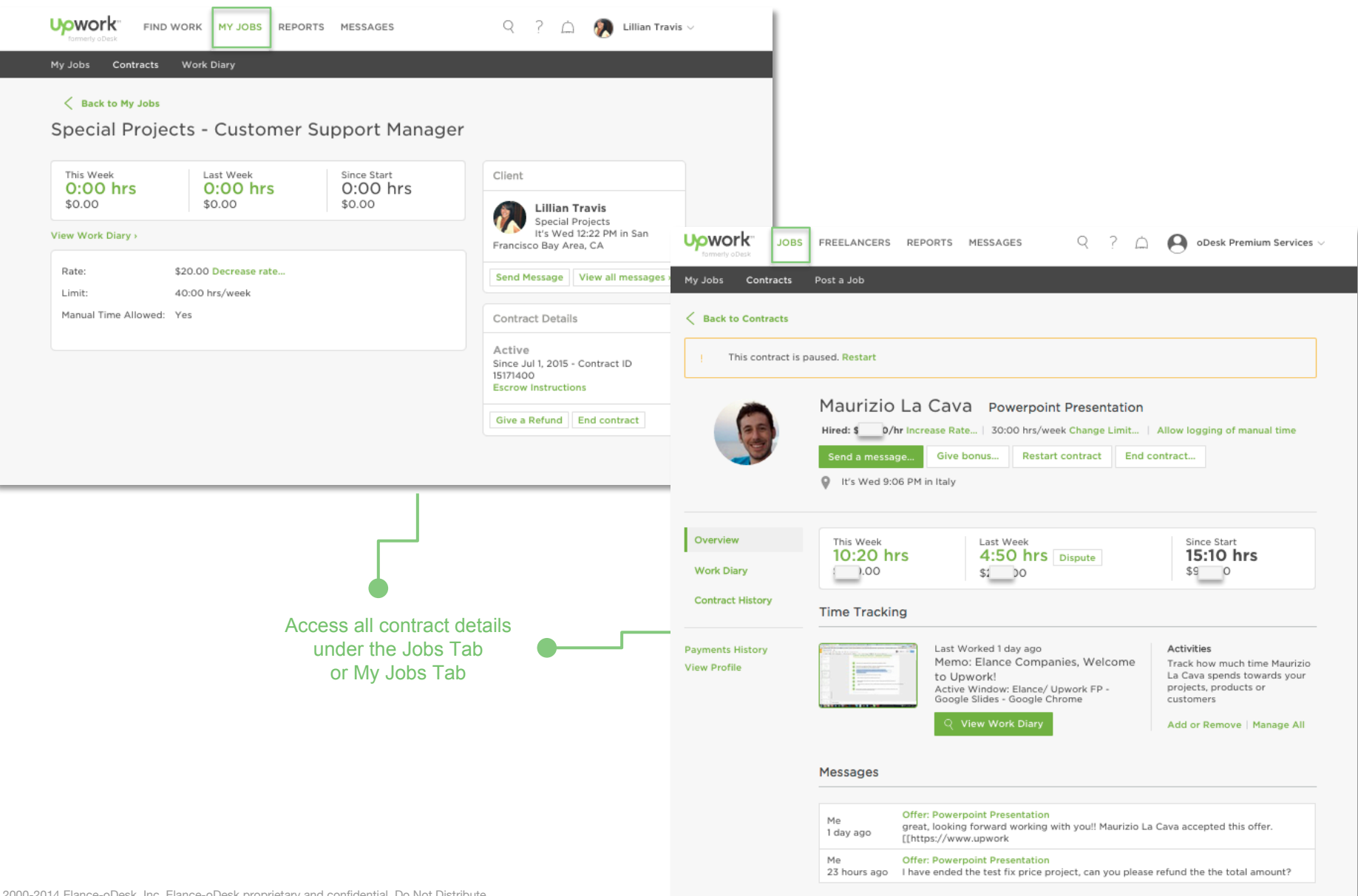

© 2000-2014 Elance-oDesk, Inc. Elance-oDesk proprietary and confidential. Do Not Distribute.

View all messages >

# **You discuss contract terms directly**

#### **Workroom vs Message Center**

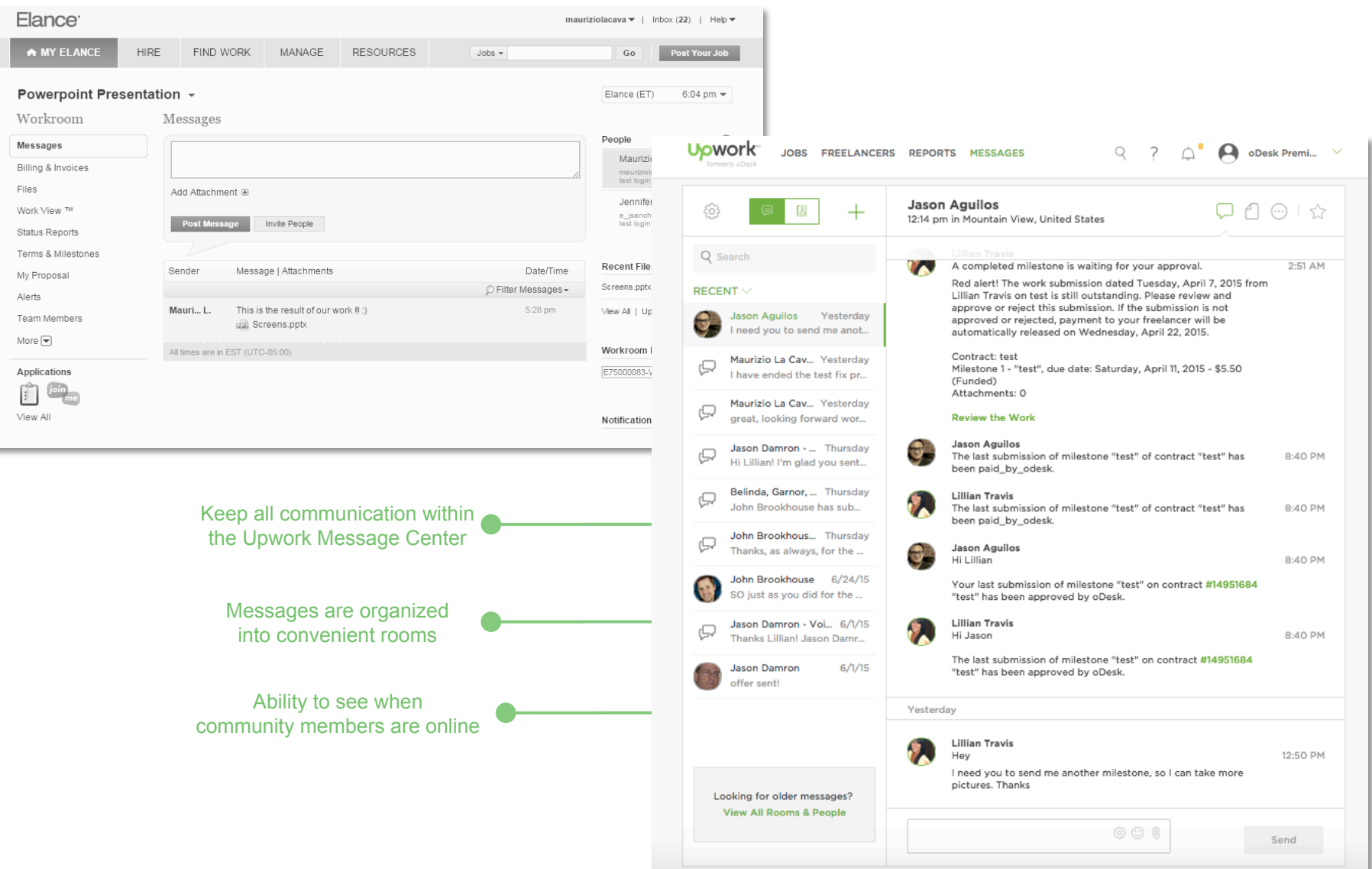

#### **Tracker vs. Team App**

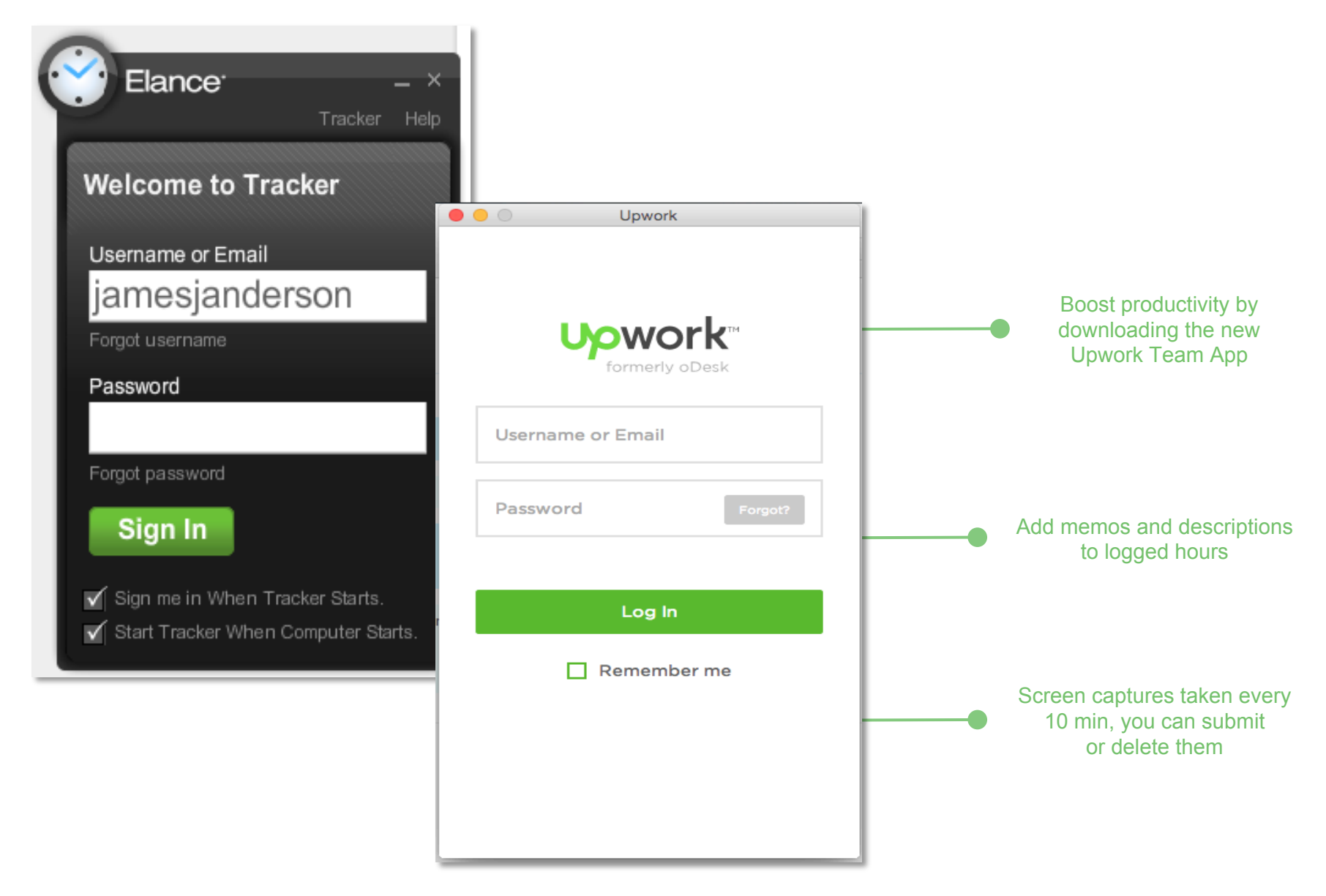

#### **Work Diary shows work-in-progress snapshots**

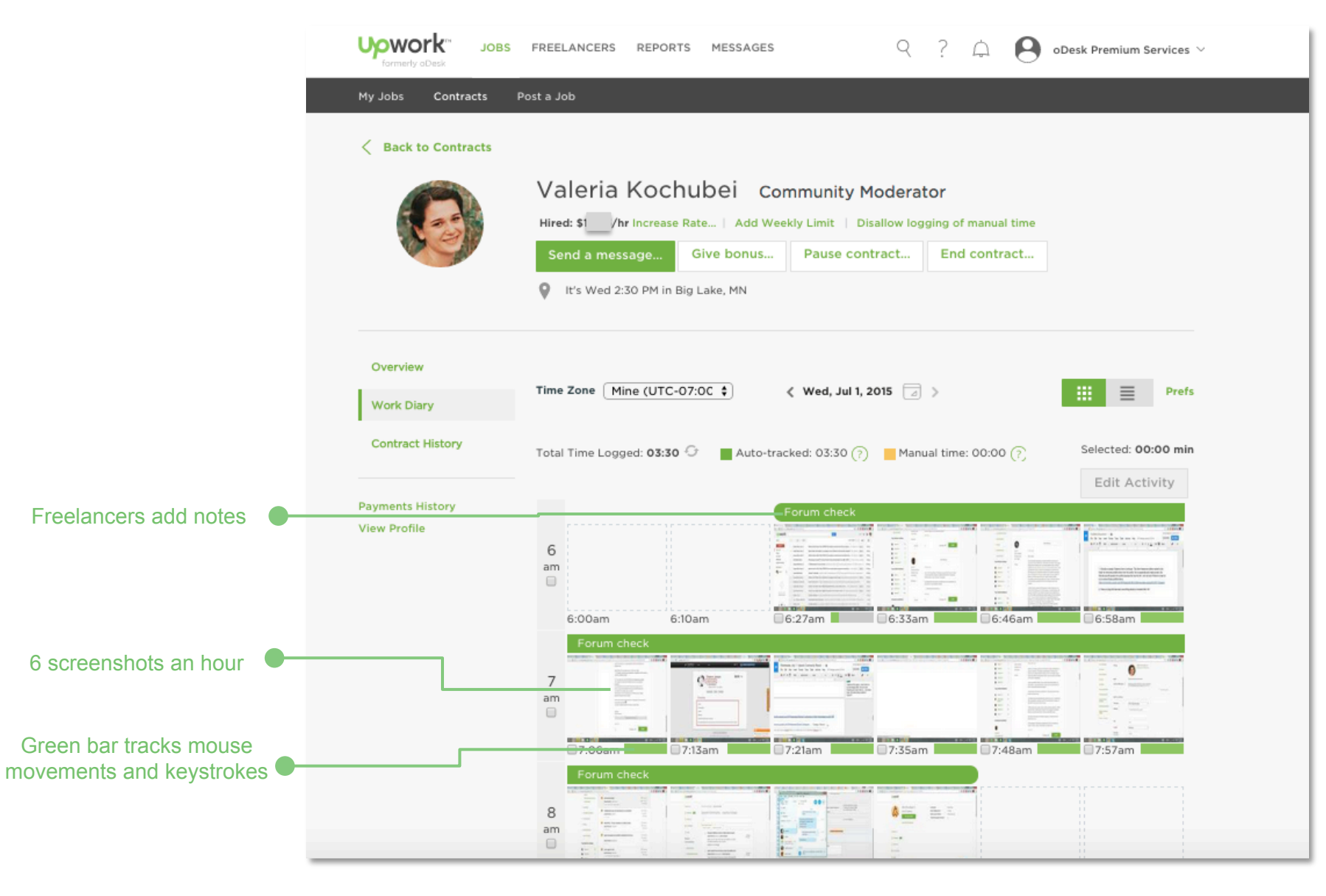

## **Weekly timeline for hourly projects**

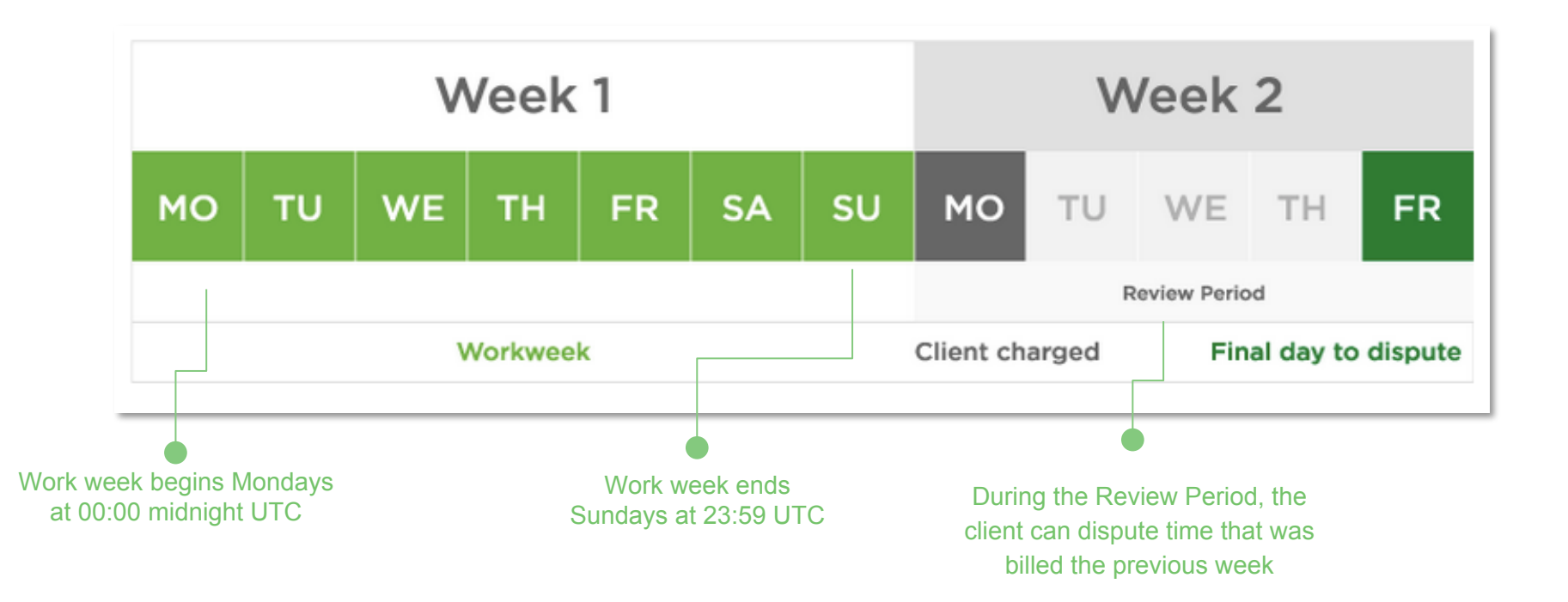

# **Clients will review Timesheets**

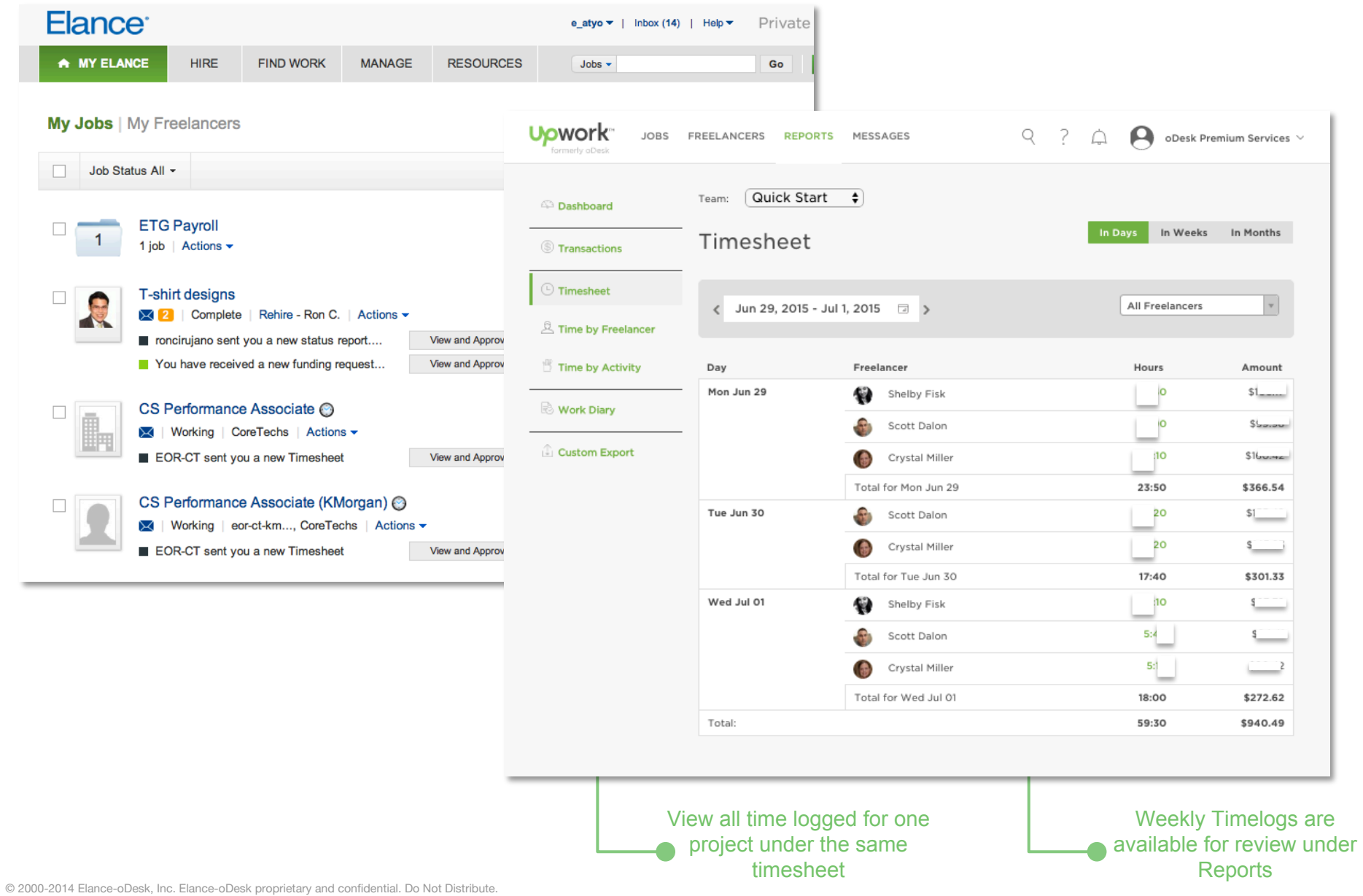

#### **More call outs - what else should you know?**

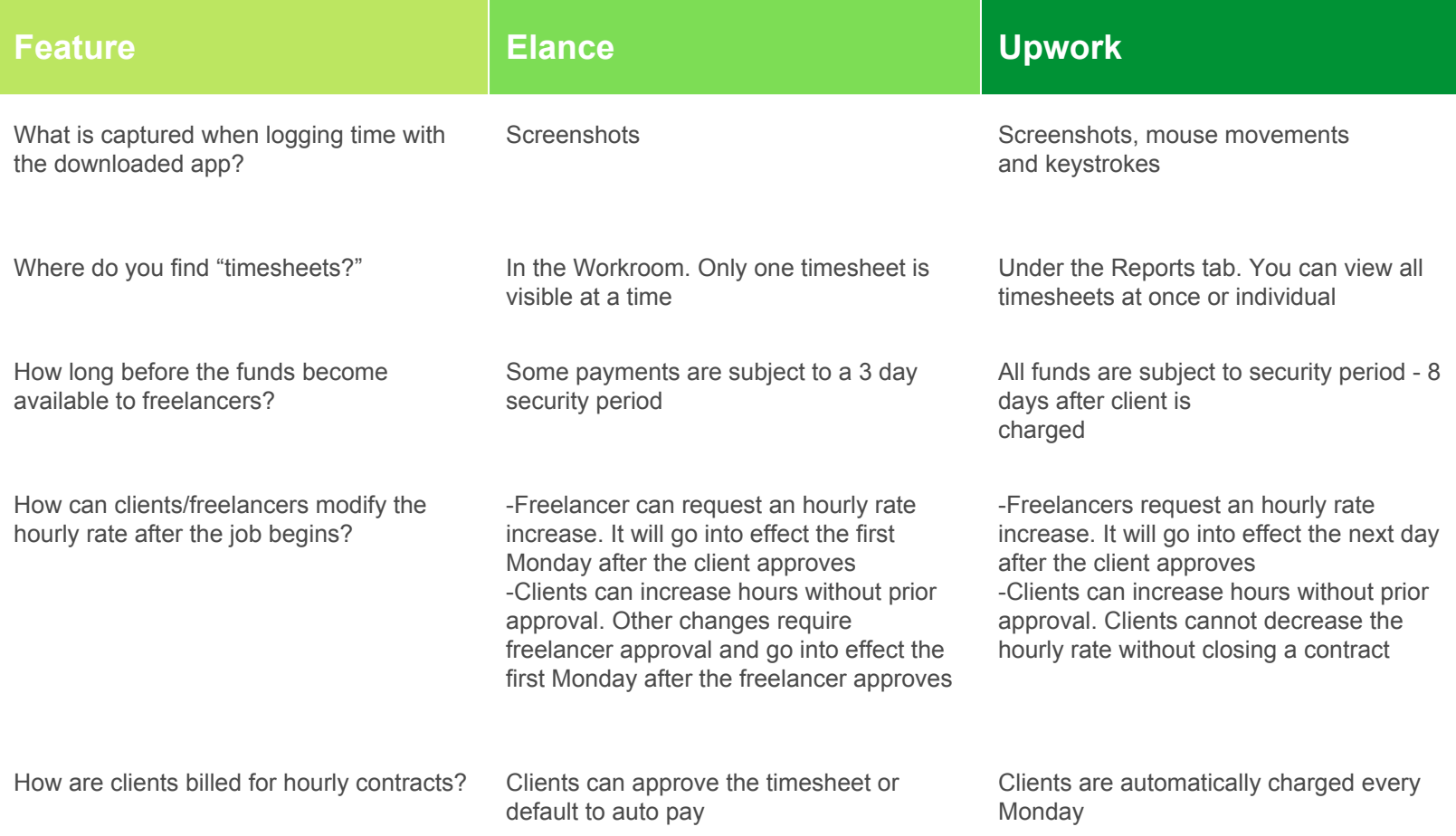

#### **Additional Resources**

Hiring Hub: https://www.upwork.com/hiring/

Upwork Community: https://community.upwork.com/

Upwork Help Center: https://support.upwork.com/home

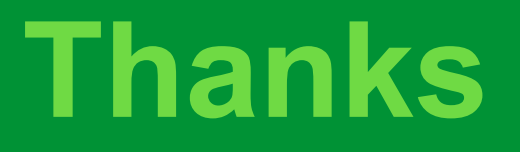

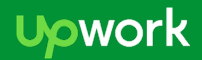